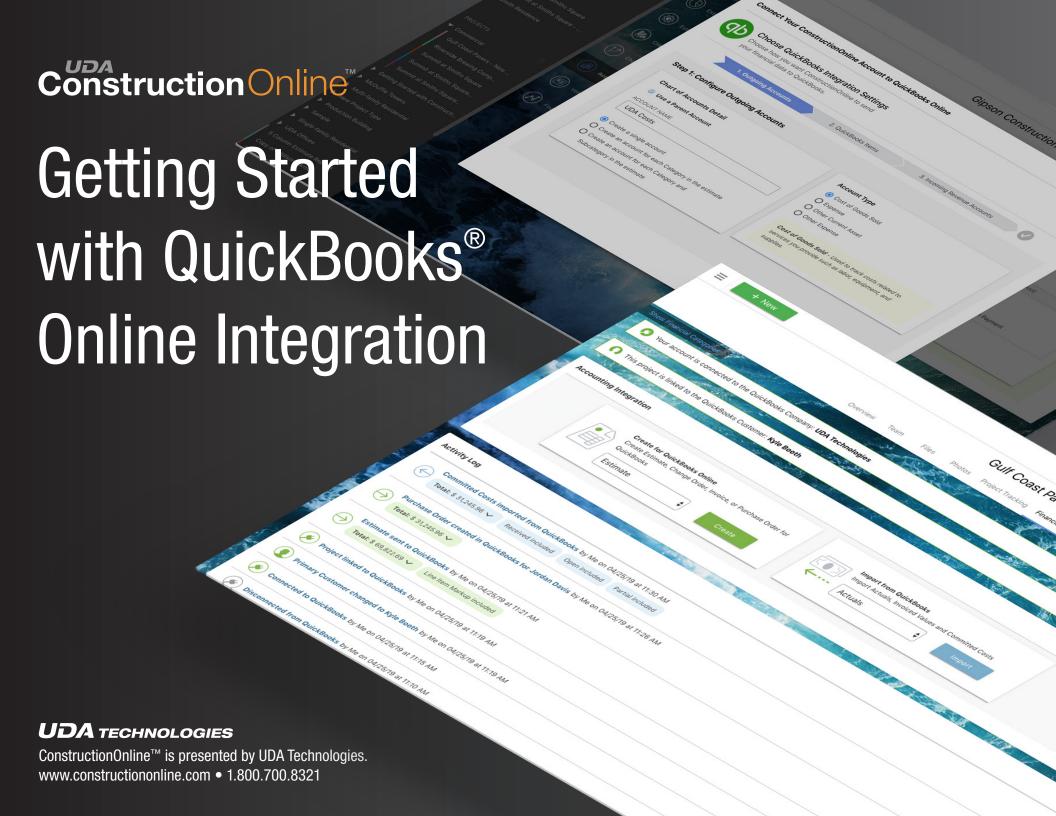

### Connecting Your Account to QuickBooks Online

Experience the best cloud-based QuickBooks integration available when you connect your ConstructionOnline account. Advanced two-way syncing ensures you'll always have the most up-to-date financial information on your jobs. Connecting your account is easy, and only takes a few steps.

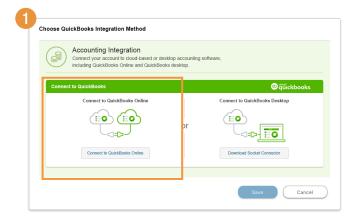

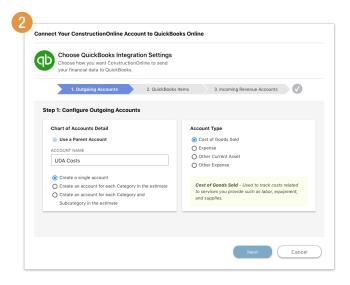

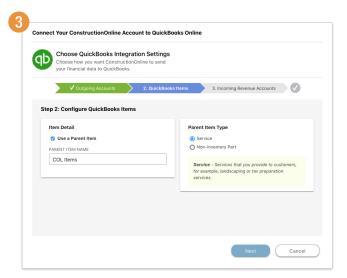

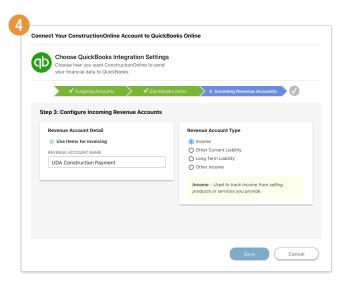

1 Choose Online Integration

Connect your account to QuickBooks
Online by clicking on your avatar at the
top right of the screen and choosing
"QuickBooks Integration."

2 Configure Outgoing Accounts

Since items in QuickBooks need to belong to an account, you'll need to configure that first. Creating a single account is recommended.

3 Configure QuickBooks Items

Choose how QuickBooks will handle items within the Outgoing Account.
Using a Parent Item will help keep your ConstructionOnline items organized and easy to identify in QuickBooks.

4 Incoming Revenue Accounts

Lastly, you'll need to configure your Incoming Revenue Accounts. Income accounts are used to track income from the sale of products and services. This is the most commonly used Revenue Account Type by our users.

### Connecting a Project to QuickBooks Online

Once you've connected your company account to QuickBooks, you'll be able to connect individual projects. This process is as easy as 1-2-3! Simply navigate to the project you want to connect and go to the Accounting Integration tab. Follow the onscreen prompts to get started.

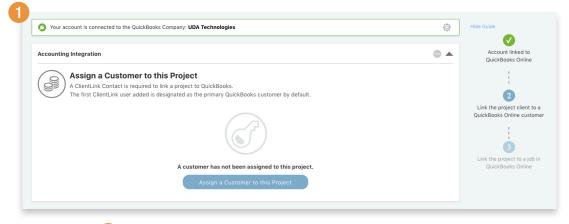

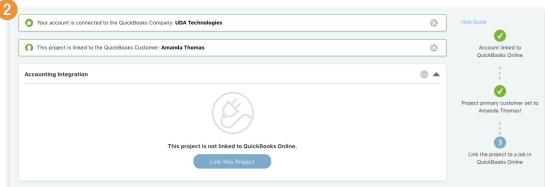

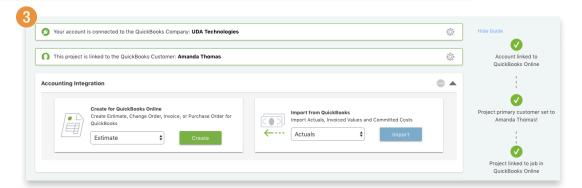

- Assign a QuickBooks Customer
  - Choose the ClientLink user you would like to assign in QuickBooks as the customer. You can use an existing QuickBooks customer or create a new one.
- 2 Link Project to QuickBooks
  Click "Link this Project" to create a
  QuickBooks Job for the project.
- 3 Accounting Integration is Active!

Now you can create and send to QuickBooks: Estimates, Change Orders, Invoices, and Purchase Orders. You can also import Actuals, Invoiced Values, and Committed Costs back into ConstructionOnline.

## **Estimate Integration**

Here's where you'll really see the power of the ConstructionOnline/QuickBooks connection.

Once you've created an estimate for your project, you'll have the ability to send and receive data with ease. Just choose the data you want to transfer from the Accounting Integration widget on the right and go.

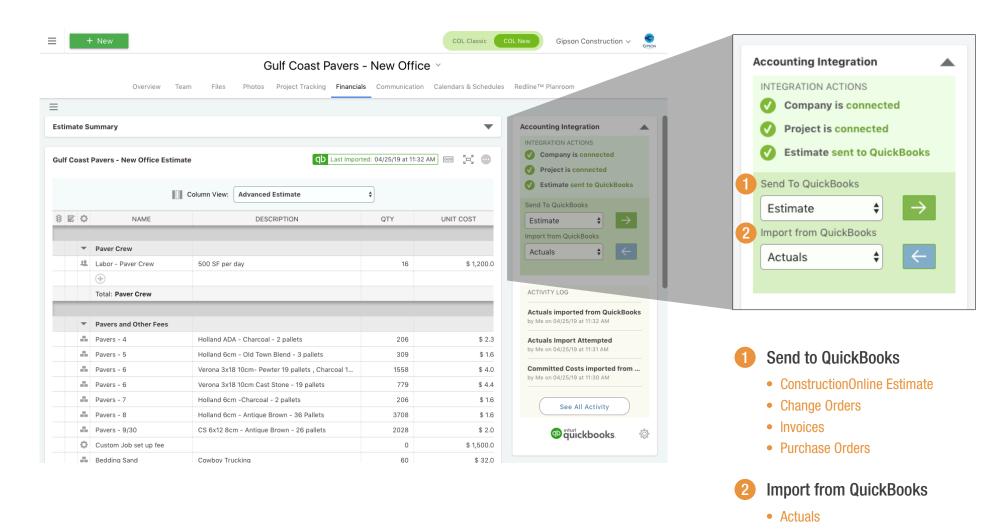

Invoiced AmountsCommitted Costs

### Easy Invoice and Purchase Order Creation

Tired of spending hours manually creating invoices and purchase orders in QuickBooks? We've got you covered with easy creation options, directly from your ConstructionOnline estimate. You'll also avoid errors due to duplicate data entry, so you can accurately track job costs and payments in real time.

#### Create an Invoice

When you create an Invoice, you'll first choose how much you want to invoice - either the remaining total, a percentage, or a custom amount for each line in the estimate. Then you can choose what estimate items you want to include.

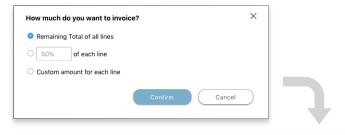

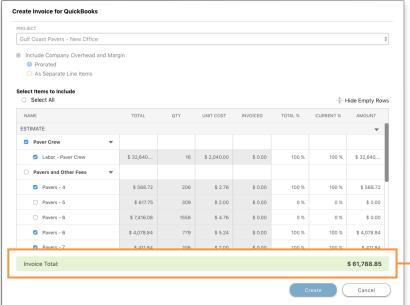

### Create a Purchase Order

Creating a Purchase Order is simple - first choose the QuickBooks vendor you want to create the PO for, then select the estimate items to include.

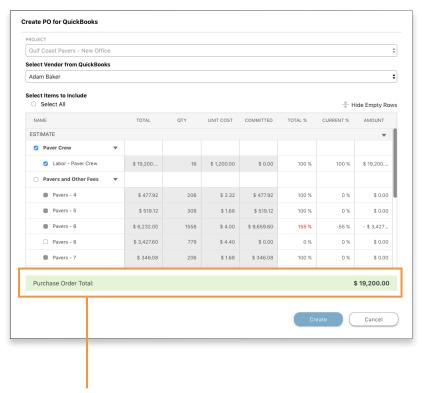

Totals update as you select and deselect items to include.

# **Track Vendor & Client Payments**

Another powerful feature available in our QuickBooks Online integration is the ability to track your committed costs, what you've billed, and what you've been paid for a specific timeframe. You can see a transaction summary for all of your jobs, or drill to a specific project for a more focused view.

#### **Gipson Construction**

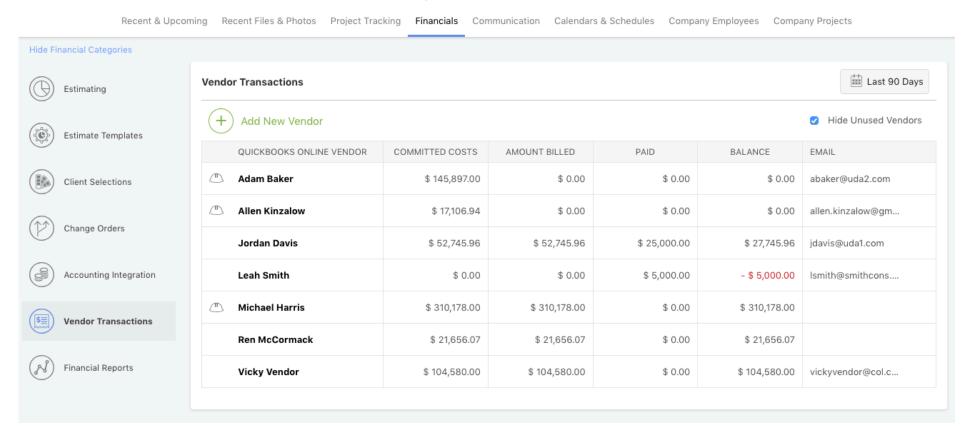